Je clique sur le test que j'ai créé

Je clique sur jouer

## Choose a way to play this kahoot

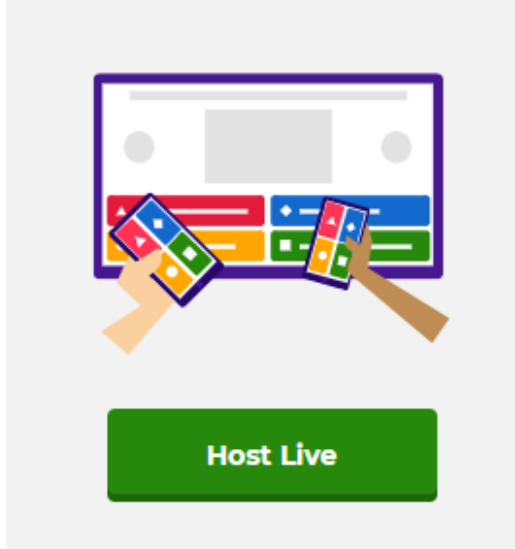

Questions are displayed on a shared screen, and players answer on their devices.

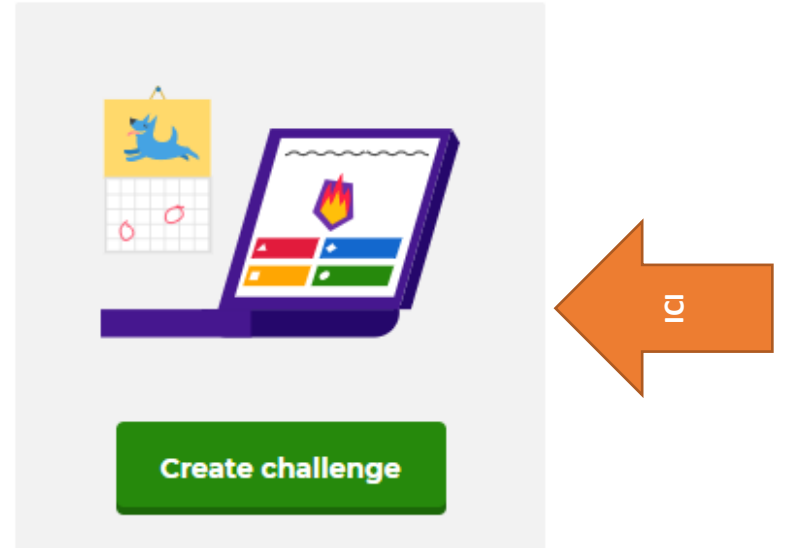

A challenge is a self-paced game with questions and answers displayed on the player's device.

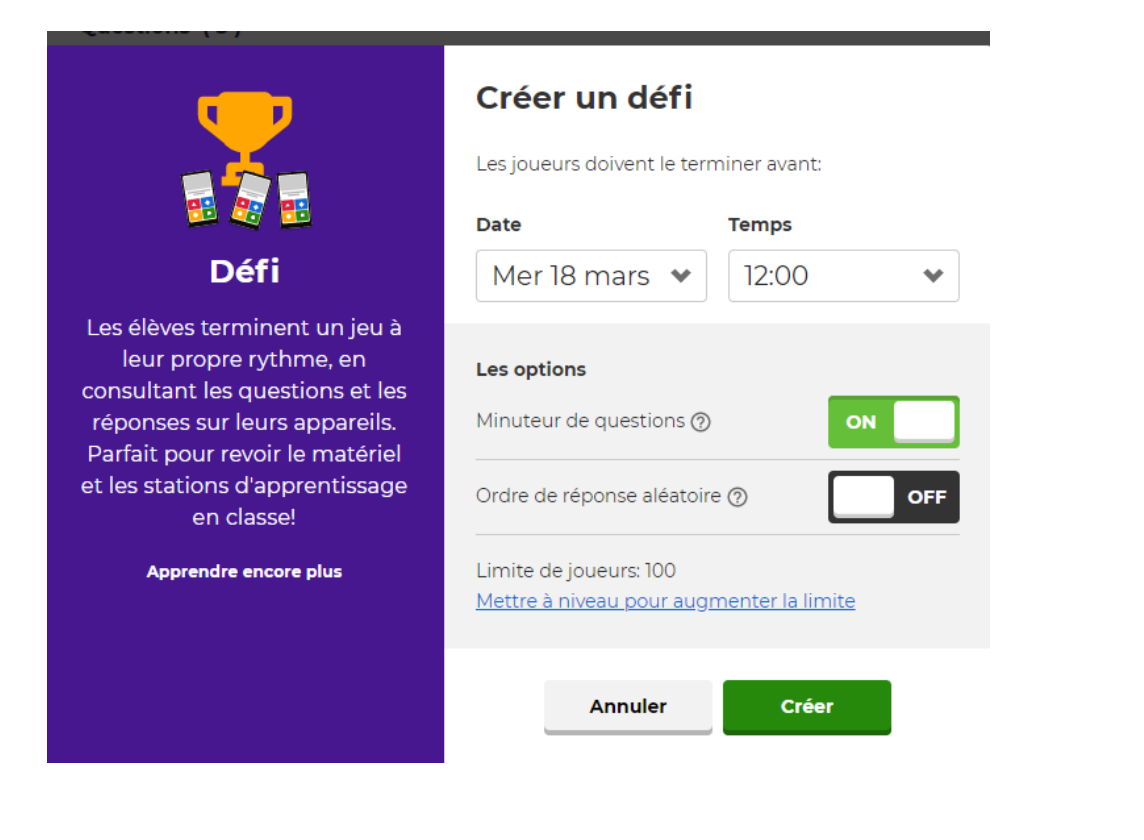

Remplir la date limite du questionnaire et l'heure Prévoir le minutage si vous êtes sur un test évaluatif Puis cliquer sur Créer

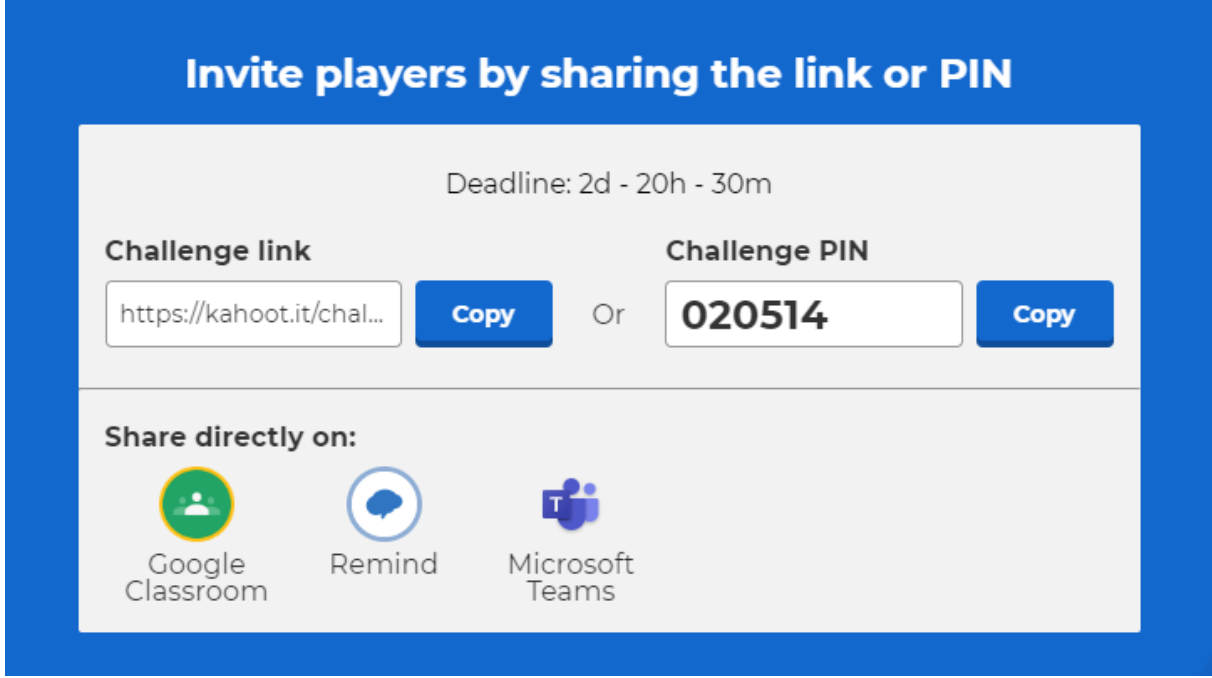

Distribution du code via les usages de l'établissement

L'élève peut donc à n'importe quel moment effectuer son test, il ne pourra le faire qu'une seule fois s'il utilise le même identifiant d'où l'importance de leur demander de s'inscrire avec leur nom de famille

À tout moment le professeur peut suivre l'évolution des résultats, voir envoyer des rappels

Retour à la page d'accueil en cliquant sur la petite maison en haut à droite

Cliquer sur rapport et choisissez le test terminé ou non pour obtenir les résultats de vos élèves sous forme de tableur

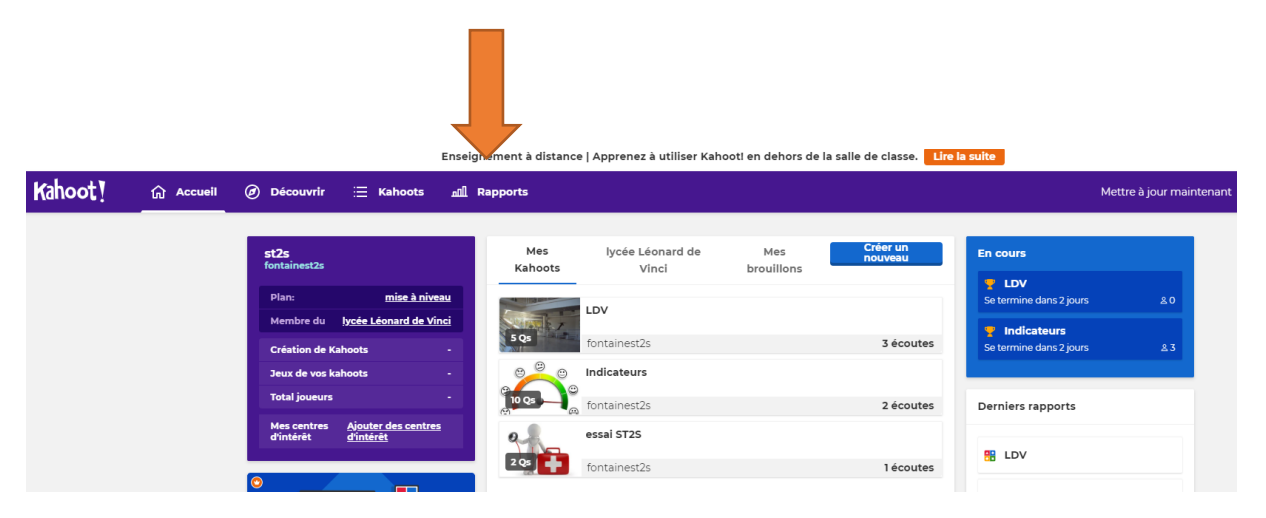

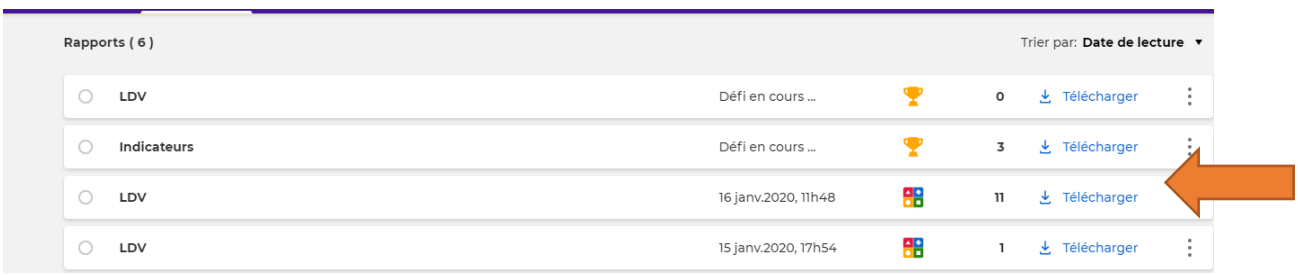

## **Le détail des résultats par élève et par question est ainsi disponible**

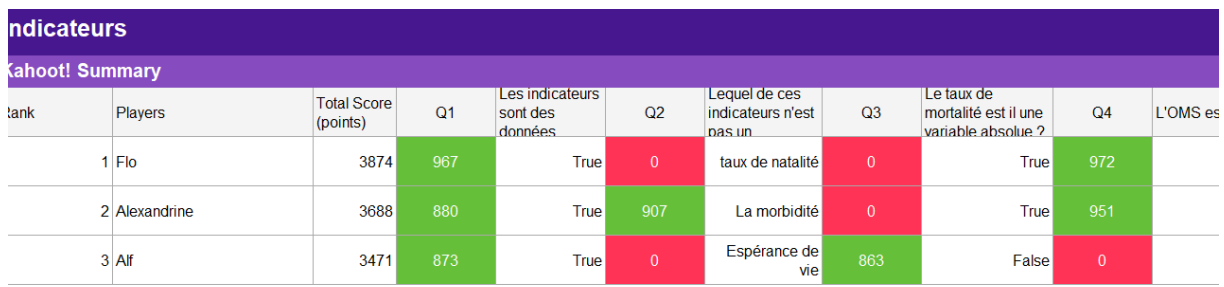